# **TÁVKÖZLÉSI ISMERETEK EMELT SZINTŰ GYAKORLATI VIZSGA**

# **MINTAFELADATOK**

#### **1. Egyenáramú hálózat méretezése 12 pont**

Az ábrán egy feszültségosztó látható, melynek bemenetére  $U_g = 12$  V egyenfeszültséget, a kimenetére pedig R<sub>t</sub> = 2 kΩ-os ellenállású fogyasztót (terhelést) kapcsoltak.

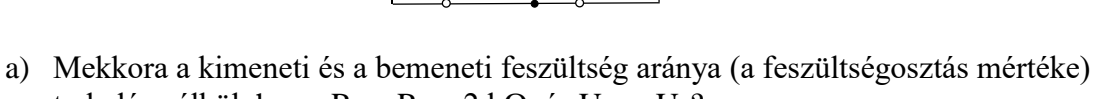

R**1**

U**ki**

R**t**

R**2**

U**be**

terhelés nélkül, ha az  $R_1 = R_2 = 2$  kΩ, és U<sub>be</sub> = U<sub>g</sub>?

 $+ \pmb{\perp}$ 

I

-

 $U$ g $\parallel$ 

- b) Mekkora ebben az esetben a kimeneten megjelenő feszültség értéke?
- c) Mekkora a generátoron átfolyó áram nagysága terhelés nélkül?
- d) Mekkora lesz a kimeneti feszültség értéke, ha a terhelést a kimenetre csatlakoztatják?
- e) Mekkora az áramfelvétele a terhelésnek?
- f) Mekkora a terhelésen a megjelenő teljesítmény?

#### **2. Váltakozóáramú hálózat méretezése 13 pont**

Egy R<sub>t</sub> = 8 kΩ-os ellenállásra sorosan két feszültséggenerátort (szinuszosan váltakozó feszültségű) kapcsoltak. Az  $U_1$  effektív értéke 12 V, míg az  $U_2$  effektív értéke 4 V.

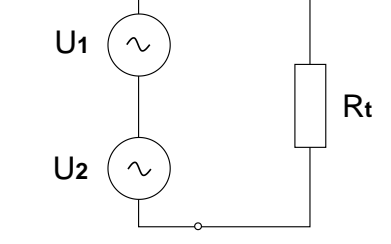

- a) Mekkora a két feszültség amplitúdója?
- b) Ábrázolja az ellenálláson megjelenő feszültséget, ha a két feszültség fáziseltérése 180° és frekvenciájuk  $f_1 = f_2 = 50$  Hz.
- c) Mekkora az ellenálláson megjelenő feszültség értéke a maximális értékét követő  $t = 5$ ms múlva?
- d) Mekkora az ellenálláson megjelenő teljesítmény értéke?

#### **3. feladat 20 pont**

#### **Kétfokozatú erősítő vizsgálata**

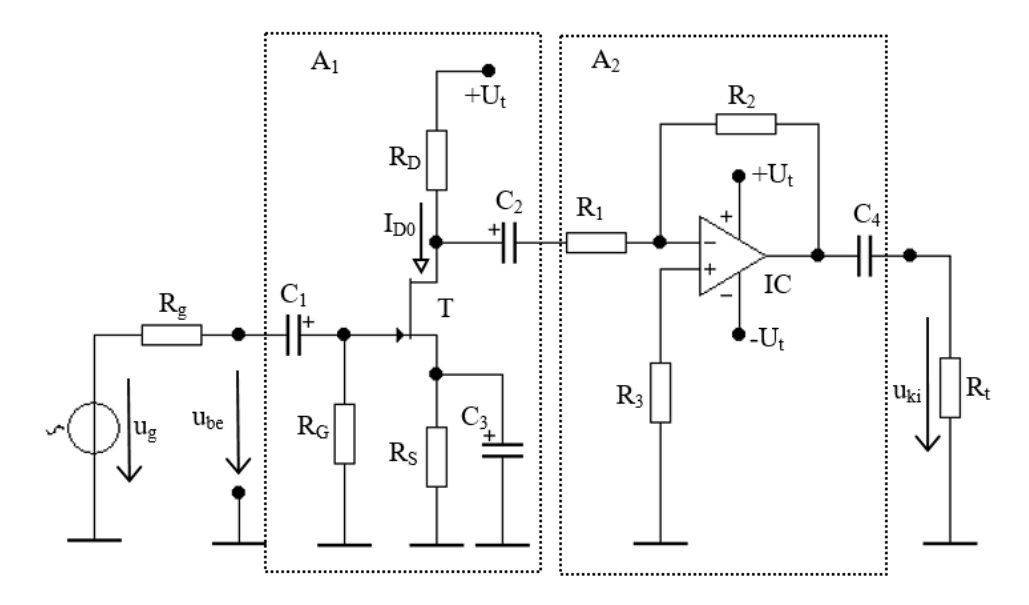

Adatok:

Ube=20mV (szinuszos feszültség effektív értéke)  $R_g = 50k\Omega$  $R_t = 1k\Omega$ C1; C2; C3; C<sup>4</sup> kondenzátorok váltakozó áramúlag rövidzárnak tekinthetők.

Első fokozat  $(A<sub>1</sub>)$ :  $R_D=4,3k\Omega$  $R_G=1M\Omega$  $R_S=1k\Omega$  $U_t = 15V$  $U$ <sub>GS0</sub> $=$  -2V  $I_{D0}=2mA$ Tranzisztor jellemzői (T):  $S=Y_{21} = 4,5mS$  $Y_{22} = 20 \mu S \left( r_{DS} = \frac{1}{v_0} \right)$  $\frac{1}{Y_{22}}$ =50kΩ) Második fokozat (A2):  $U_t = \pm 15V$  $R_1=51k\Omega$ au2=20dB (második fokozat feszültségerősítése) Műveleti erősítő jellemzői (IC):  $A_0=10^5$ ; r<sub>ki</sub>=75Ω

#### Feladatok:

- a) Határozza meg a drain és a source munkaponti feszültségét ( $U_{D0}=$ ?;  $U_{S0}=$ ?)!
- b) Határozza meg az első fokozat kimeneti ellenállását  $(R_{ki1}=?)!$
- c) Határozza meg a második fokozat bemeneti ellenállását  $(R_{be2}=?)!$
- d) Határozza meg a második fokozat feszültségerősítését viszonyszámként előjelhelyesen  $(A<sub>u</sub>2=?)!$
- e) Mekkora legyen az R<sub>2</sub> ellenállás értéke, hogy a második fokozat feszültségerősítése a megadott értékű legyen  $(R_2=?)$ ?
- f) Határozza meg az R<sub>3</sub>-as ellenállás értékét (R<sub>3</sub>=?)!
- g) Határozza meg az erősítő kapcsolás eredő feszültségerősítését viszonyszámként és dBben is  $(A_{ue}=?; a_{ue}=?)!$
- h) Határozza meg a kapcsolás kimeneti feszültségét ( $U_{ki}=$ ?)!

#### **4. feladat 15 pont**

### **Logikai hálózat vizsgálata**

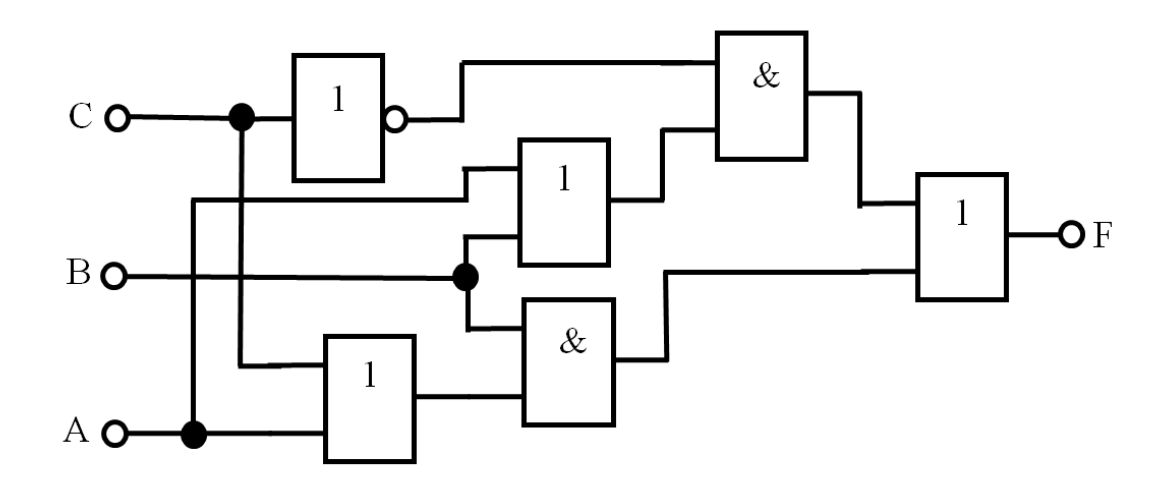

A legnagyobb helyiértékű a "C" változó.

Feladatok:

- a) Írja fel a kombinációs hálózat által megvalósított logikai függvényt!
- b) Írja fel a függvényt diszjunktív szabályos alakban!
- c) Egyszerűsítse a logikai függvényt grafikus módszerrel és írja fel a függvény legegyszerűbb alakját!
- d) Valósítsa meg az egyszerűsített logikai függvényt NAND kapukkal, a változók csak ponált értékben állnak rendelkezésre!

## **5. feladat 20 pont**

### **Hálózati ismeretek feladat**

Az Ön feladata egy kisvállalkozás megtervezett hálózatának kiépítés előtti tesztelése. A kész tervet a topológia ábra tartalmazza, a kész címzési terv az alábbi táblázatban található. Készítse el a teszthálózatot szimulációs program használatával! Munkáját *Tervezet* néven mentse el!

### **A hálózat topológiája:**

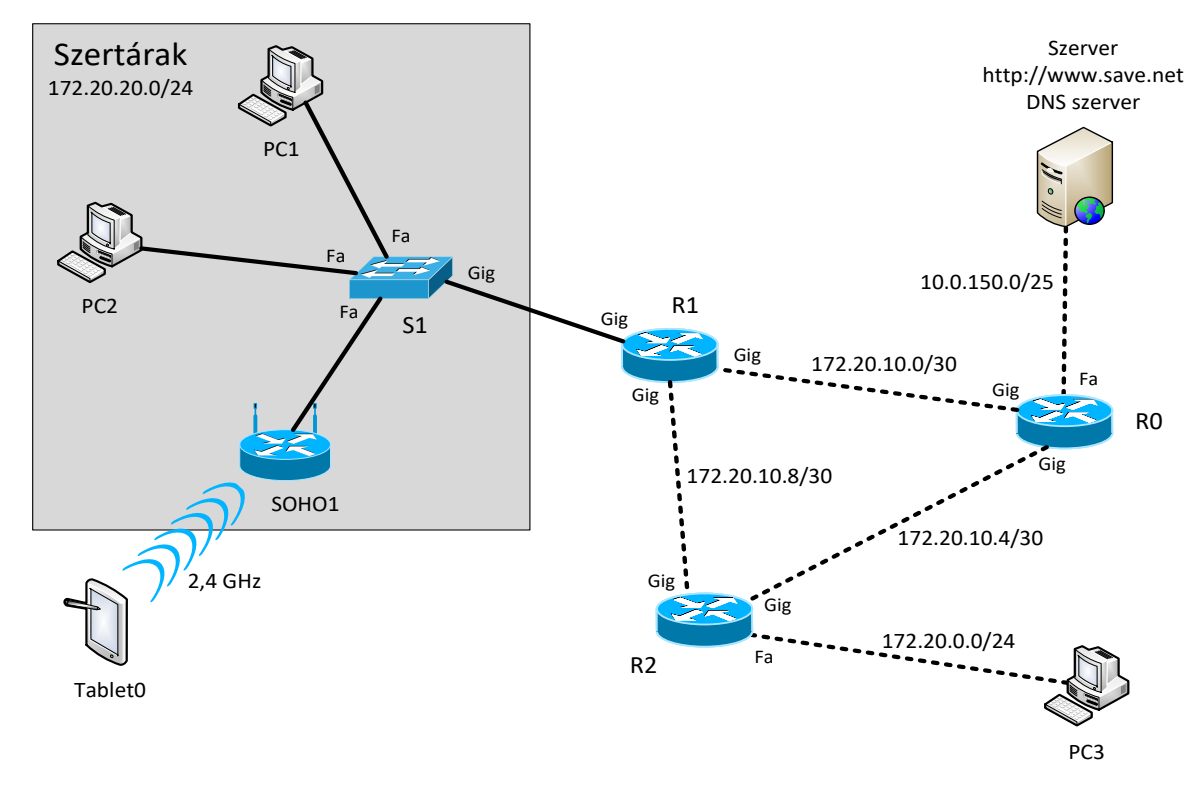

### **Hálózati címzési terv:**

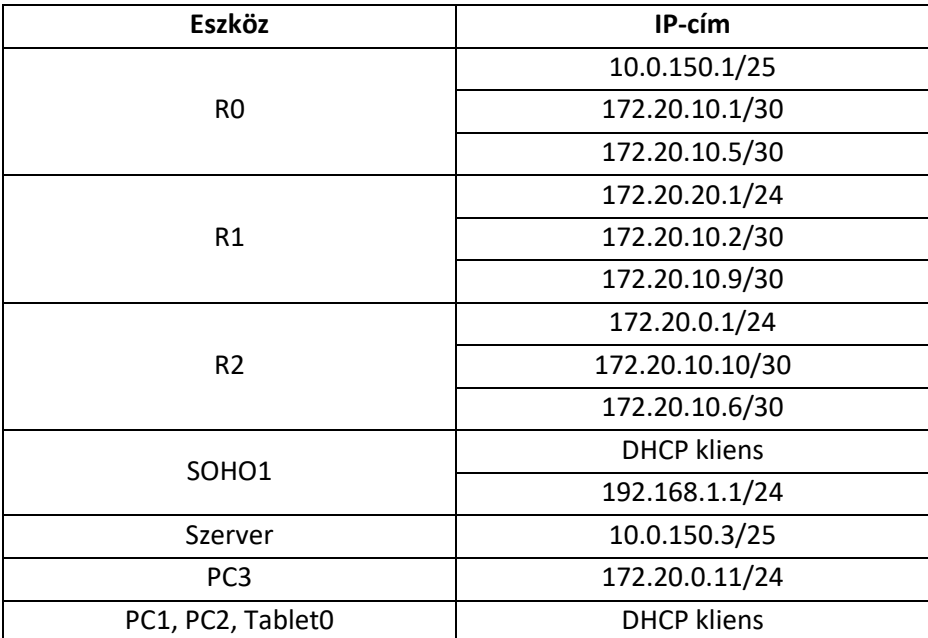

### **Beállítások**

- 1. A szimulációs programban válassza ki a feladat megoldásához szükséges eszközöket az alábbi szempontok alapján:
	- a. A forgalomirányítók és a kapcsoló rendelkezzenek a tervnek megfelelő számú és sebességű Ethernet interfésszel!
	- b. A SOHO forgalomirányító legyen képes a terven szereplő frekvenciákon biztosítani a vezeték nélküli kapcsolatot!
- 2. A kiválasztott eszközöket kösse össze a topológia ábrának megfelelően!
- 3. A megfelelő azonosítás érdekében a végberendezések és a hálózati eszközök mellett megjelenő neveket állítsa be a topológia ábrának megfelelően! A hálózati eszközök konfigurációjában szintén a megadott nevek szerepeljenek!
- 4. Állítsa be a hálózati eszközök és a végberendezések IP adatait a címzési tervnek és a topológia ábrának megfelelően! Az alapértelmezett átjárót minden végberendezés számára állítsa be értelemszerűen!
- 5. A *Szertárak* nevű alhálózat számára a hozzá legközelebbi megfelelő forgalomirányítót mint DHCP szervert konfigurálja be! Az IP-cím kiosztást az első szabad címtől kezdje!
- 6. A *Szerver* weboldalának domain névvel való elérése érdekében állítson be rajta DNS szolgáltatást!
- 7. A vezeték nélküli kliensnek a *SOHO1* nevű vezeték nélküli forgalomirányító biztosítsa a hálózat elérését! A beállításnál az alábbi feltételeket kövesse:
	- a. A mobil munkaállomások számára a huszadik és a harmincadik kiosztható IPcímek között osszon IP-adatokat!
	- b. A hálózati elérést 2,4 GHz-en biztosítsa!
	- c. A vezeték nélküli kapcsolat adatai: Az SSID: *Szertar5* A titkosítás és hitelesítés módja: *WPA2/PSK - AES* A megosztott kulcs: *Szt-wlan-5*
- 8. A forgalomirányítók közötti információ cserét RIPv2 dinamikus routing protokollal valósítsa meg! A pontos információátvitel érdekében kapcsolja le az automatikus címösszevonást! A felesleges irányba történő hirdetéseket passzív interfészek beállításával kapcsolja le!
- 9. Az *R0* forgalomirányítón állítson be jelszavas védelmet a privilegizált szint és a telnet kapcsolat elérésének védelme érdekében! Válasszon megfelelő jelszavakat!
- 10. Mindhárom forgalomirányító konfigurációját mentse el, hogy újraindítás után is megfelelően működjenek!
- 11. Tesztelje a hálózatot a szerver weboldalának bármelyik munkaállomásról való elérésével! Ellenőrizze, hogy a *Szertárak* alhálózat kliensei pingeléssel elérik a *PC3* munkaállomást is! Kapcsolódjon rá az *R0* forgalomirányítóra bármelyik kliensről telnet használatával!

## **6. feladat 20 pont**

### **Sales**

Egy kereskedelmi kisvállalkozás három autóval és hat értékesítővel terjeszt országosan termékeket. Az ügyfelekhez történő kiszállítások adatait nyilvántartásban rögzítik. A nyilvántartásban szerepel az igénybe vett autók rendszáma (SAL-135, SAL-321 és SAL-567), az egyes kiszállásoknál az ügyfelekig megtett távolság km-ben, az átadott termékek ára forintban és az ügyletet lebonyolító értékesítő azonosító száma (1-6). Az **eladas.txt** nevű fájlban a kisvállalkozás két héten keresztül regisztrált adatai találhatók, egymástól szóközzel elválasztott formában.

Példa:

SAL-135 169 29430 2 SAL-321 287 8525 3 SAL-567 159 15600 4

Tehát a példában az első sor szerint a SAL-135 forgalmi rendszámú autó egy 169 km-re lévő ügyfélhez szállított ki árut és 29430 Ft bevételre tett szert a 2-es azonosítóval rendelkező értékesítő.

Készítsen programot, amely az **eladas.txt** állomány adatait felhasználva az alábbi feladatokat oldja meg:

- 1. Olvassa be és tárolja el az **eladas.txt** állomány adatait a feladat megoldásához szükséges formában (struktúra), majd jelenítse meg a regisztrált kiszállások számát a mintában látható módon!
- 2. Számítsa ki és írja ki a képernyőre a kiszállásokra jutó átlagos távolságot! A számolásba vegye bele a visszautat is! Az eredményt a minta szerint, három tizedesjegy pontossággal jelenítse meg!
- 3. Számítsa ki, majd jelenítse meg a képernyőn a minta szerint, hogy a 3-as azonosítóval rendelkező értékesítő hány esetben szállt ki 200 km-nél nagyobb távolságra!
- 4. Határozza meg és a minta szerint jelenítse meg a termékekért kapott legkisebb és legnagyobb összeget, valamint az azokat hozó értékesítők azonosítóját!
- 5. Kérjen be a felhasználótól egy rendszámot, majd határozza meg, hogy azzal az autóval kiszálltak-e 15 km-nél közelebbi telephellyel rendelkező ügyfélhez! Az eredményt jelenítse meg a minta szerint!

A program forráskódját illetve a projektjét **Sales** néven mentse el!

A képernyőre írást igénylő részfeladatok eredményének megjelenítése előtt írja a képernyőre a feladat sorszámát a mintában látható módon! Ha a felhasználótól kér be adatot, jelenítse meg a képernyőn, hogy milyen értéket vár!

A megoldás során vegye figyelembe a következőket:

• Programját úgy készítse el, hogy más, tetszőleges adatok mellett is helyes eredményt adion!

• A program megírásakor az adatok helyességét, érvényességét nem kell ellenőriznie, feltételezheti, hogy a rendelkezésre álló adatok a leírtaknak megfelelnek és adatbevitelkor a felhasználó helyesen adja meg az autó rendszámát!

#### **Minta:**

```
1. feladat:
 45 kiszállás lett regisztrálva.
2. feladat:
A kiszállásonként megtett átlagos távolság: 348.133 km.
3. feladat:
A 3-as számú értékesítő 4 esetben szállt ki 200 km-nél 
nagyobb távolságra.
4. feladat:
A(z) 3 számú értékesítő hozta a legkisebb bevételt: 4810 Ft
A(z) 6 számú értékesítő hozta a legnagyobb bevételt: 34505 Ft
5. feladat:
Adja meg az autó rendszámát: SAL-321
Nem jártak az autóval 15 km-nél közelebb lévő ügyfélnél.
```